# **10. Przypadek użycia – projekt Teleworkers training for CAD systems users - methodology and implementation (TeleCAD)**

Projekt "Teleworkers training for CAD systems users" jest dwuletnim projektem realizowanym w ramach programu Leonardo da Vinci. Głównym celem projektu jest stworzenie kursu obsługi programu AutoCAD bazującego na Internecie jako medium do komunikacji między uczestnikami oraz do dostarczania materiałów kursowych. Potrzeba stworzenia takiego kursu wynikała z ograniczeń czasowych wykładowców na Politechnice Gdańskiej, a tym samym niemożności przeszkolenia wszystkich chętnych. Rozwiązaniem mogło być stworzenie kursu w trybie zdalnym, gdzie rola wykładowcy byłaby ograniczona do udzielania pomocy studentom w rozwiązywaniu specyficznych problemów.

W początkowej fazie projektu powstał skrypt do nauki AutoCAD'a opracowany przez Annę Grabowską i Pawła Kłosowskiego [W-10]. Był on używany jako pomoc przy standardowym kursie. W 1998 roku skrypt ten został wykorzystany do przeprowadzenia prototypowego szkolenia na odległość. Trzech studentów Wydziału Budownictwa Lądowego uczestniczyło w kursie obsługi AutoCAD'a korzystając ze skryptu podczas, gdy ich wykładowca kontaktował się z nimi przy pomocy poczty elektronicznej. Kontakt dotyczył głównie przesyłania kontrolnych rysunków wykonanych w AutoCAD w celu ich weryfikacji oraz udzielania konsultacji dotyczących obsługi programu [W-21].

Doświadczenia płynące z tego eksperymentu wykazały, że przeprowadzenie takiego kursu jest możliwe, jednak wykładowca może mieć kłopoty z obsługą komunikacji przy większej ilości studentów. Stąd wyniknął pomysł opracowania Internetowego systemu łączącego dostarczanie materiałów kursowych z systemem umożliwiającym pracę na odległość. Priorytetem przy tworzeniu tego systemu miało być ułatwienie pracy studentów i wykładowcy nad projektami (rysunkami) niezależnie od miejsca i sposobu dostępu do Internetu – wykorzystanie komunikacji asynchronicznej (listy dyskusyjne, e-mail), ograniczenie ilości danych i wymaganej do pracy czasu trwania dostępu do systemu (ważne zwłaszcza przy dostępie poprzez modem).

Projekt systemu WBT został złożony jako aplikacja do programu Leonardo da Vinci w 1998 roku. Jako partnerzy wystąpiły instytucje z Danii, Grecji i Finlandii zainteresowane dostarczaniem tego typu kursu we własnym środowisku. W chwili obecnej Aalborg Technical College z Danii zastąpiła firma włoska. Już od momentu przygotowania aplikacji projektowej współpraca w ramach projektu TeleCAD zorganizowana została z wykorzystaniem narzędzi Internetowych. Ze względu na oddalenie partnerów realizacja projektu jest możliwa głównie dzięki zastosowaniu komunikacji asynchronicznej (e-mail, listy dyskusyjne, dedykowane strony WWW). Przetestowano również formy komunikacji synchronicznej takie jak audio i wideo konferencja. Należy zaznaczyć iż asynchroniczna forma kontaktu posiada istotne zalety. Każdy list stanowi formę dokumentu, do którego można wrócić w razie potrzeby. Zarchiwizowane pliki stanowią również cenną dokumentację przebiegu projektu.

Do zarządzania realizacją projektu zaprojektowano i wykonano strony WWW znajdujące się pod adresem URL: <http://dec.dec.pg.gda.pl/telecad/>

Przykład strony głównej projektu TeleCAD pokazano na rys. 10.1. Na rys 10.2 pokazano stronę projektu TeleCAD zawierającą bardziej szczegółowe informacje o projekcie. Strona zamieszczona na rys. 10.3. jest dostępna jedynie dla partnerów projektu.

Przykłady materiałów szkoleniowych przygotowywanych dla potrzeb szkolenia TeleCAD w wersji html pokazano na rys. 10.3. oraz 10.4. Materiały te opracowano na podstawie skryptu pt. "Obsługa programu AutoCAD 14 i 2000 w ćwiczeniach" [W-36].

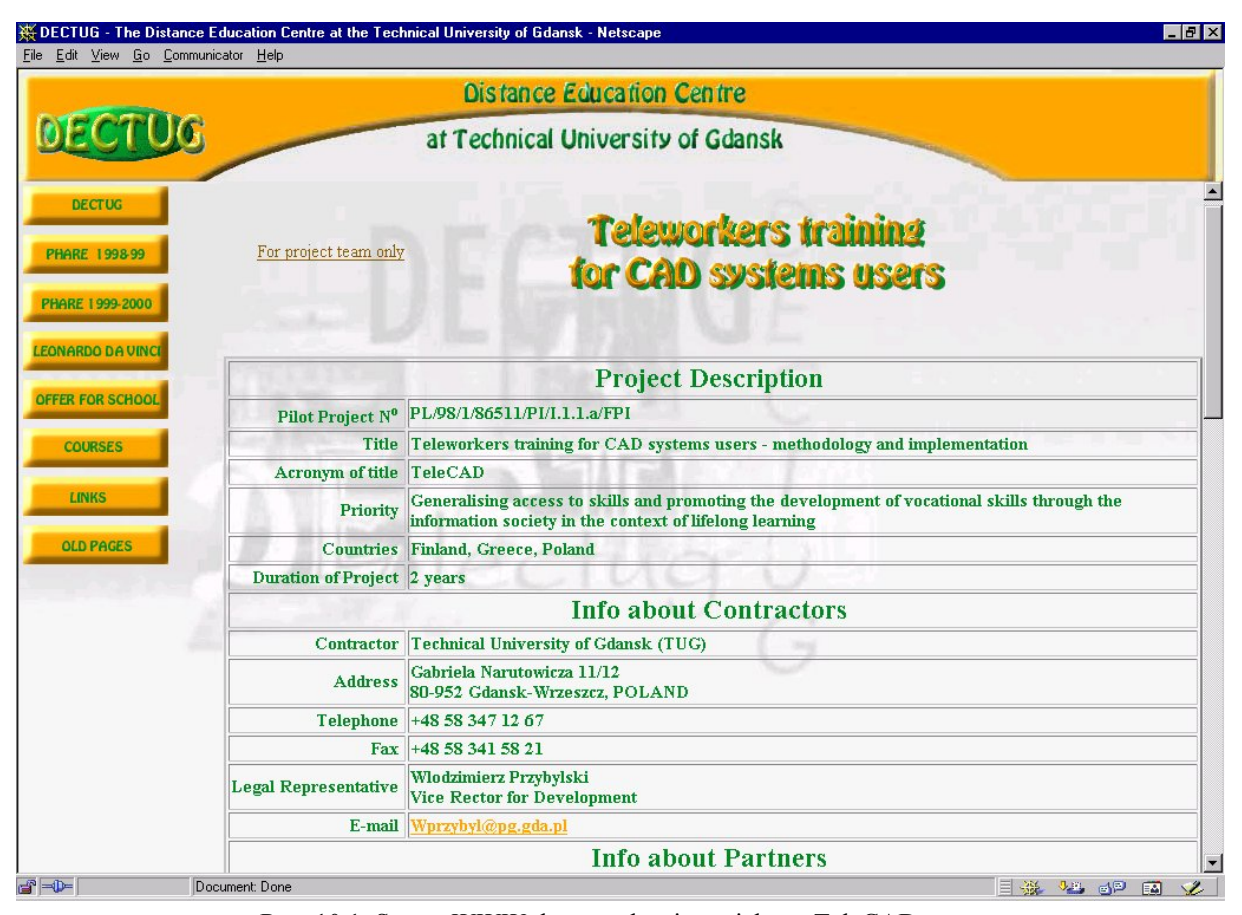

Rys. 10.1. Strona WWW do zarządzania projektem TeleCAD

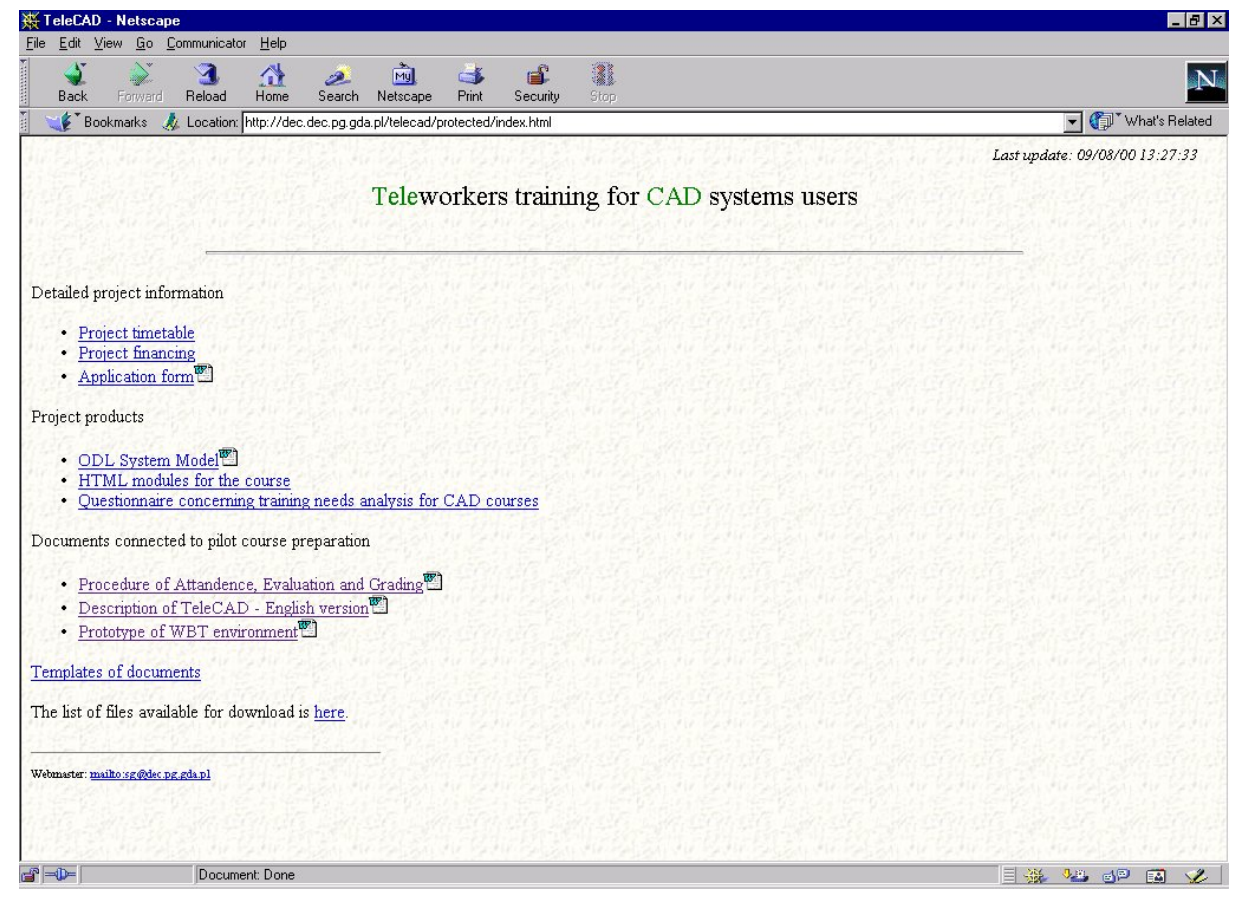

Rys. 10.2. Strona WWW do zarządzania projektem TeleCAD z dostępem tylko dla partnerów projektu

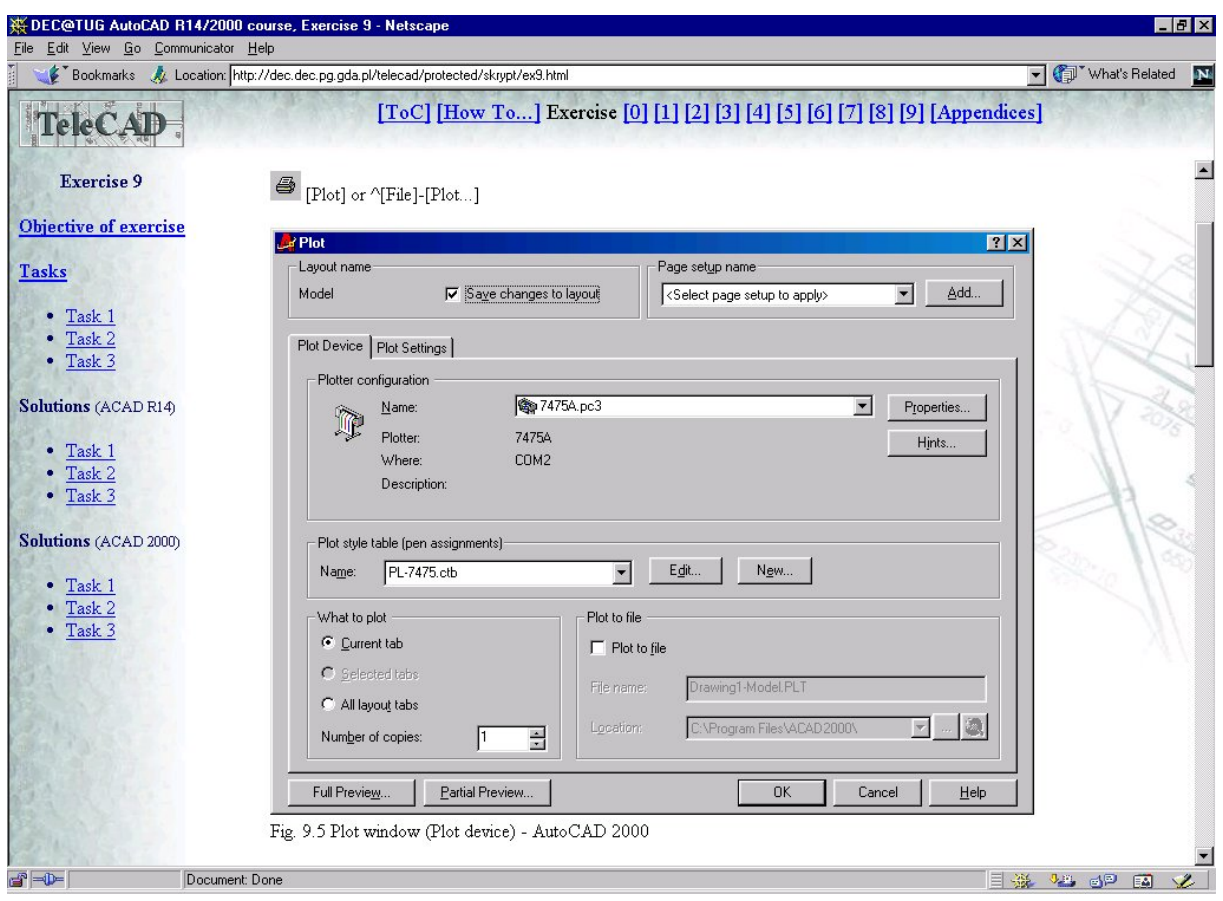

Rys. 10.3. Przykładowy ekran materiałów szkoleniowych do kursu AutoCAD – plotowanie rysunkówRys. 10.4.

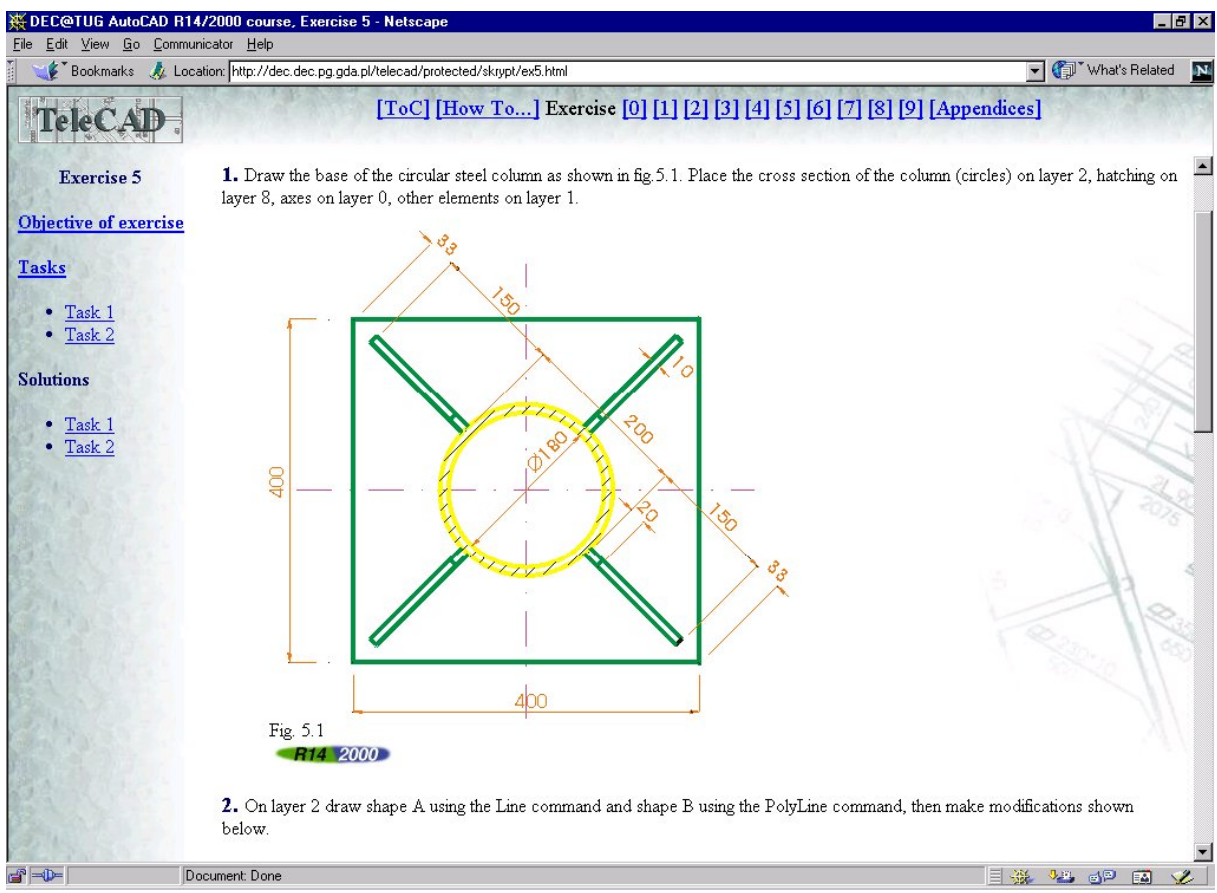

Rys. 10.4. Przykładowy ekran materiałów szkoleniowych do kursu AutoCAD – modyfikacja obiektów

# *10.1 TeleCAD WBT – opis ogólny, bogaty wizerunek oraz model funkcjonalny*

Kolejnym etapem w realizacji projektu była dyskusja nad modelem systemu kształcenia na odległość. Ostatecznie zaakceptowano model funkcjonalny systemu pokazany na rys. 10.5, który powstał z wykorzystaniem bogatego wizerunku systemu pokazanego na rys. 10.4.

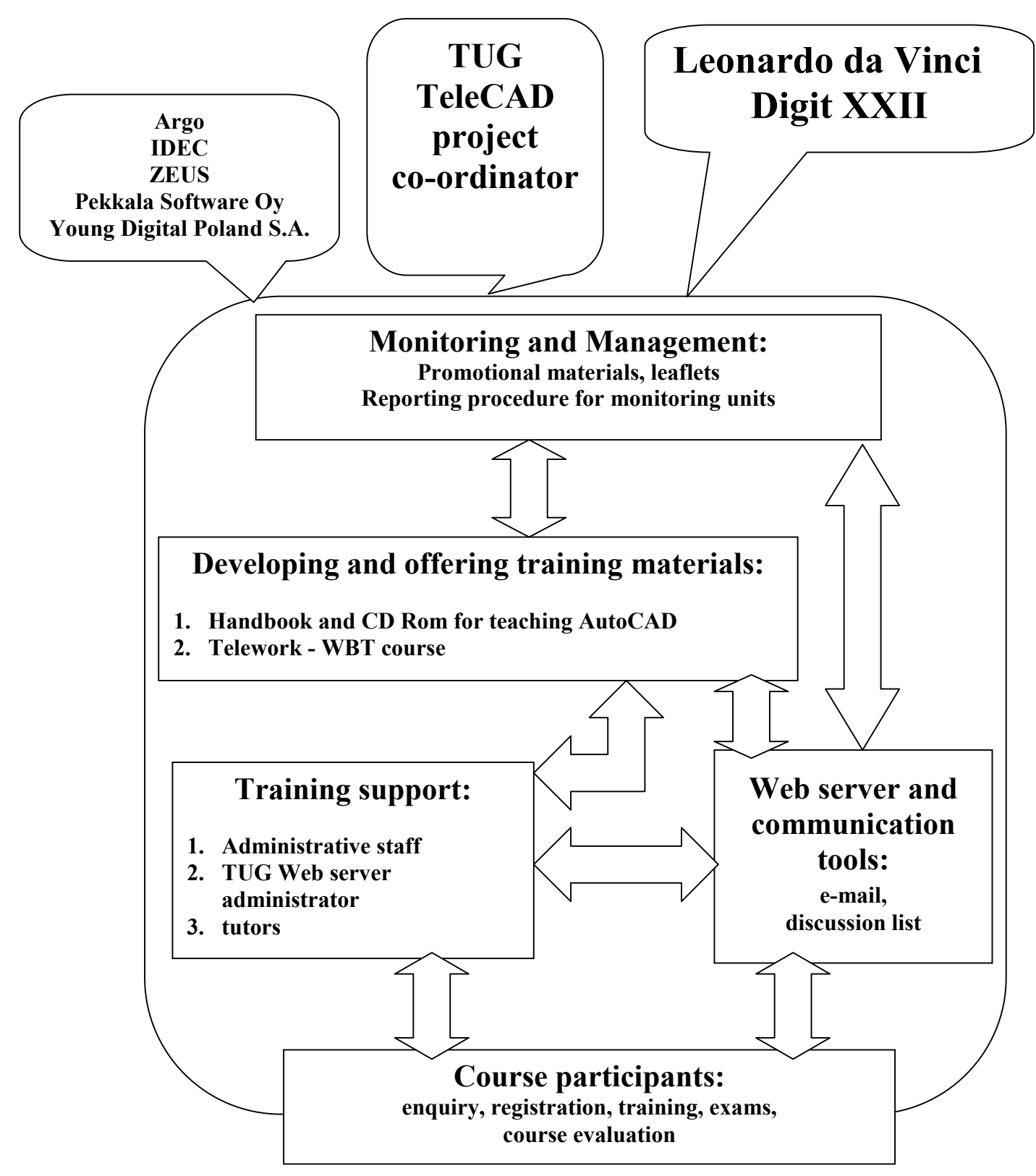

Rys. 10.4. Bogaty wizerunek systemu kształcenia na odległość do projektu TeleCAD

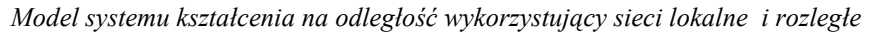

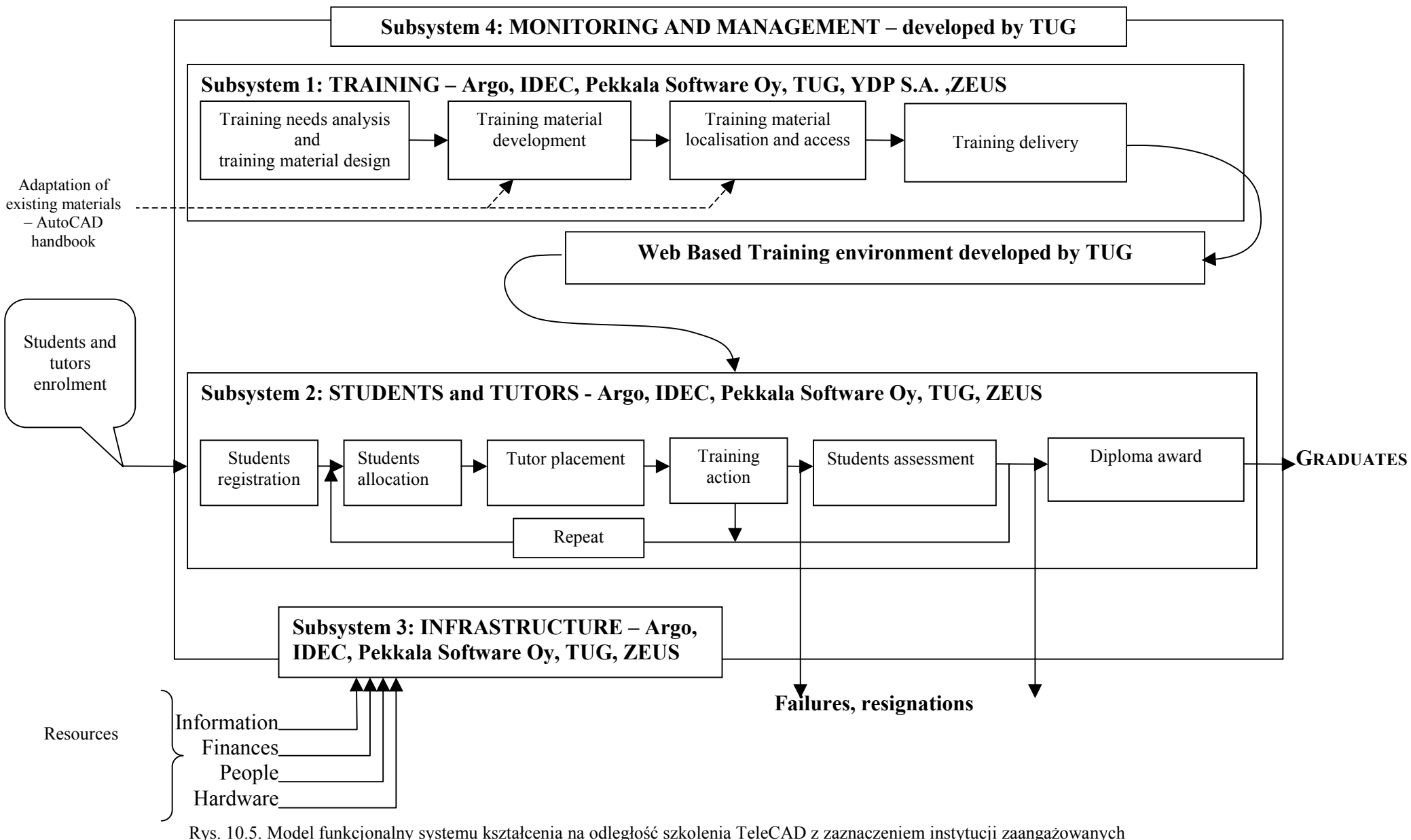

w projektowanie oraz implementację poszczególnych podsystemów

Korzystając z praktycznych doświadczeń zgromadzonych podczas realizacji projektu Nepold [D-14] szczególną uwagę zwrócono na precyzyjne określenie zasad udziału w szkoleniu (Tabela 10.1) oraz opis procedury zaliczenia i oceniania. (Tabela 10.2). Należy zaznaczyć, iż kurs pilotażowy prowadzony będzie w języku angielskim dla uczestników z Grecji, Finlandii, Włoch i Polski.

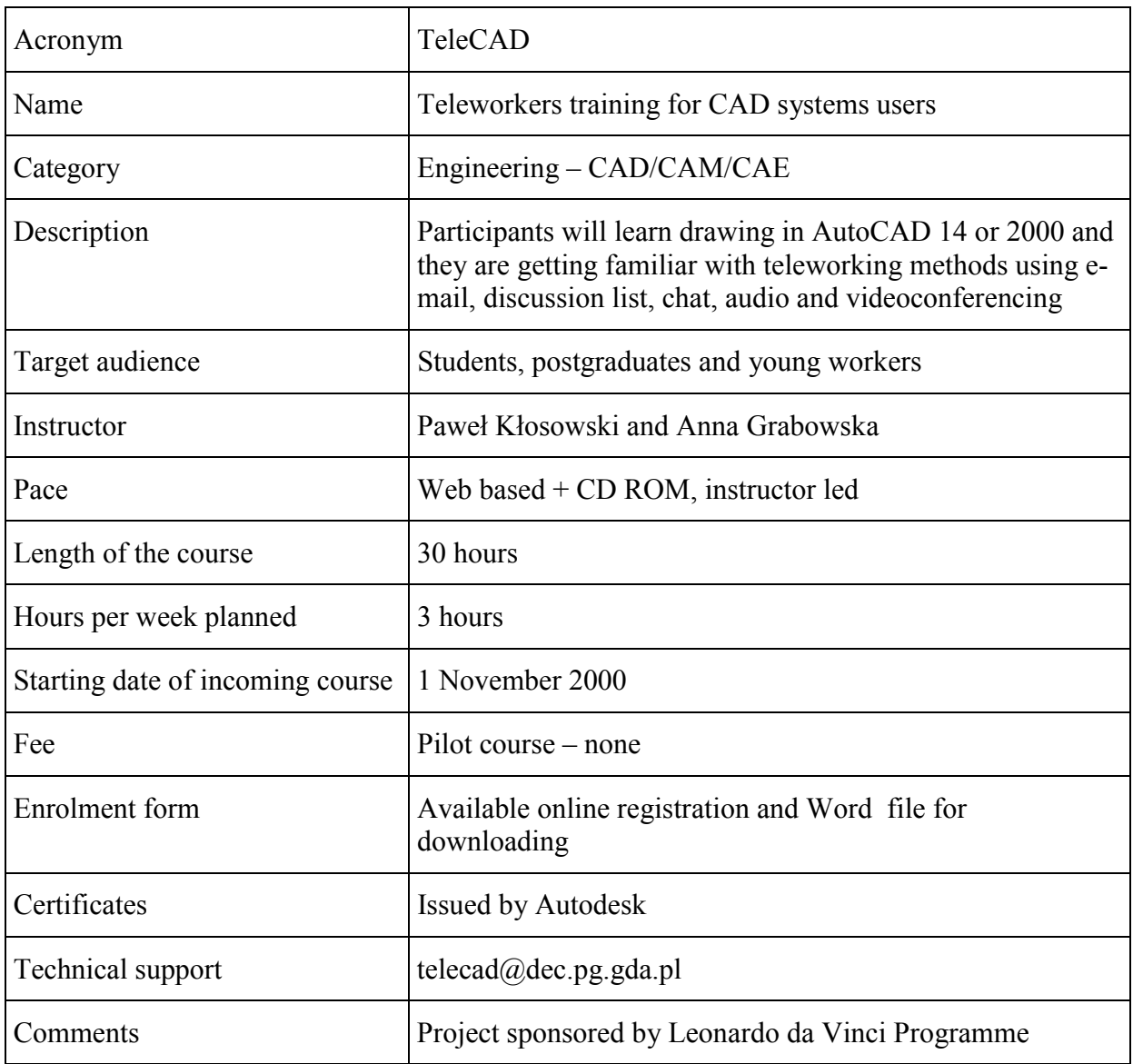

Tabela 10.1. Opis szkolenia TeleCAD – kurs pilotażowy

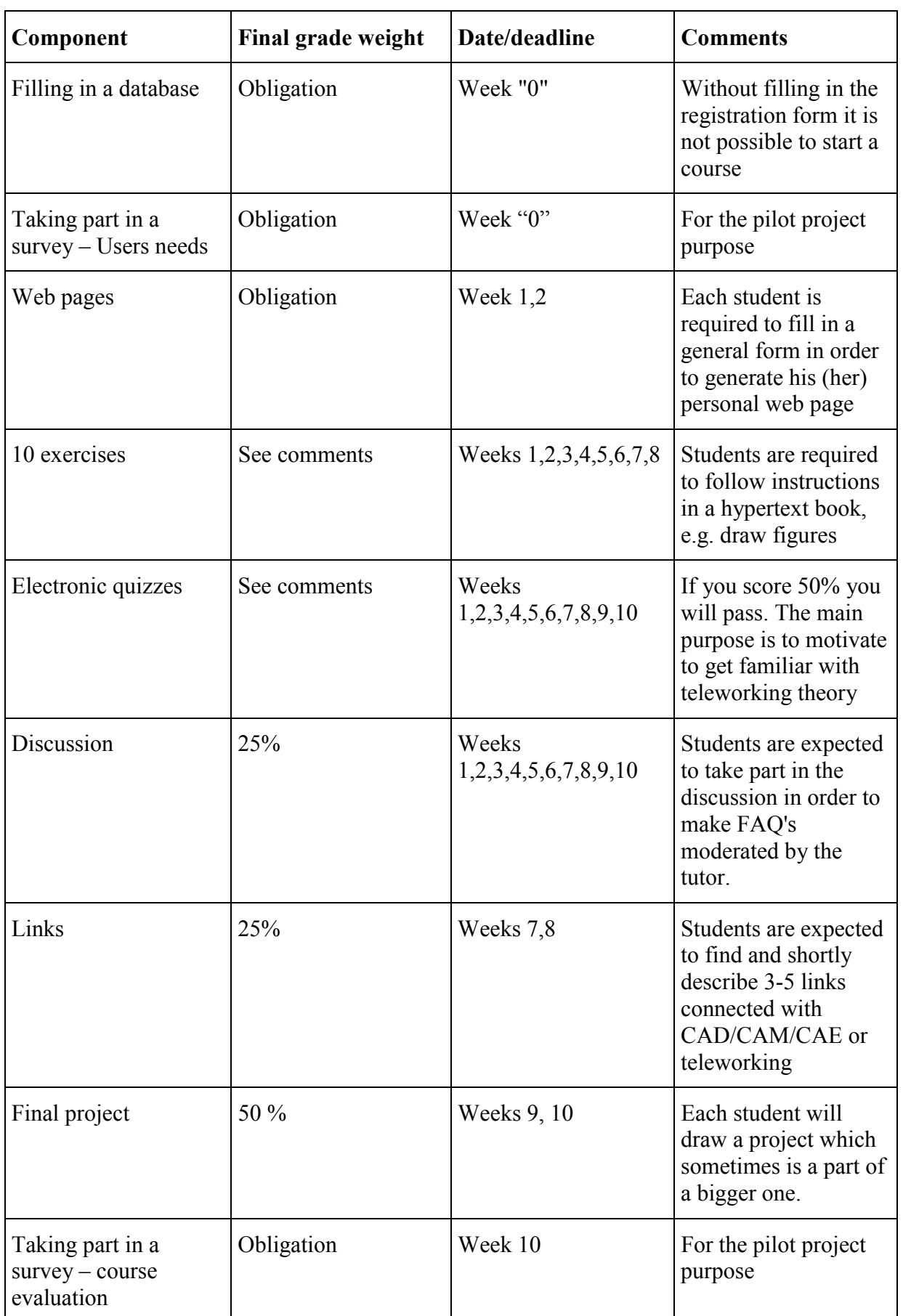

Tabela 10.2. Kurs pilotażowy TeleCAD - procedura zaliczenia

### *10.2 Ankieta ewaluacyjna – analiza potrzeb uczestnika szkolenia TeleCAD*

Realizację projektu Leonardo da Vinci (PL/98/1/86511/PI/I.1.1.a/FPI) TeleCAD rozpoczęto od ankiety dla przyszłych użytkowników szkolenia, aby określić ich preferencje dotyczące sposobu przygotowania materiałów szkoleniowych oraz metod komunikacji z instruktorem. Początkowo ankieta przeprowadzona została w sposób tradycyjny. Ze względu na opóźniania w dostarczeniu wyników ankiety przez partnera z Finlandii oraz wskutek dołączenia do projektu nowego partnera z Włoch zaproponowano wykorzystanie ankiety internetowej, której wyniki przechowywane są w bazie danych. Ankieta internetowa wykorzystana zostanie ponownie przed uruchomieniem pilotażowego kursu TeleCAD.

Przykład interfejsu ankiety internetowej pokazano na rys. 10.6.

Wyniki ankiety dotyczące materiałów szkoleniowych wykazały potrzebę przygotowania materiałów multimedialnych, które będą dostępne nie tylko w sieci Internet, ale również na CD.

Poniżej przedstawiono zawartość ankiety dla uczestników szkolenia w polskim tłumaczeniu, która opracowana została przez partnerów projektu. Oryginalna ankieta jest dostępna w Internecie pod adresem http://dec.dec.pg.gda.pl/telecad\_developer/ankieta/

#### **1. Dane osobiste**

Wiek 16-18 19-24 25-35 35- Płeć K M Wykształcenie średniezawodowe wyższe wyższe techniczne inne Znajomość języków angielski francuski grecki niemiecki polski włoski inne Umiejętności komputerowe Windows Unix

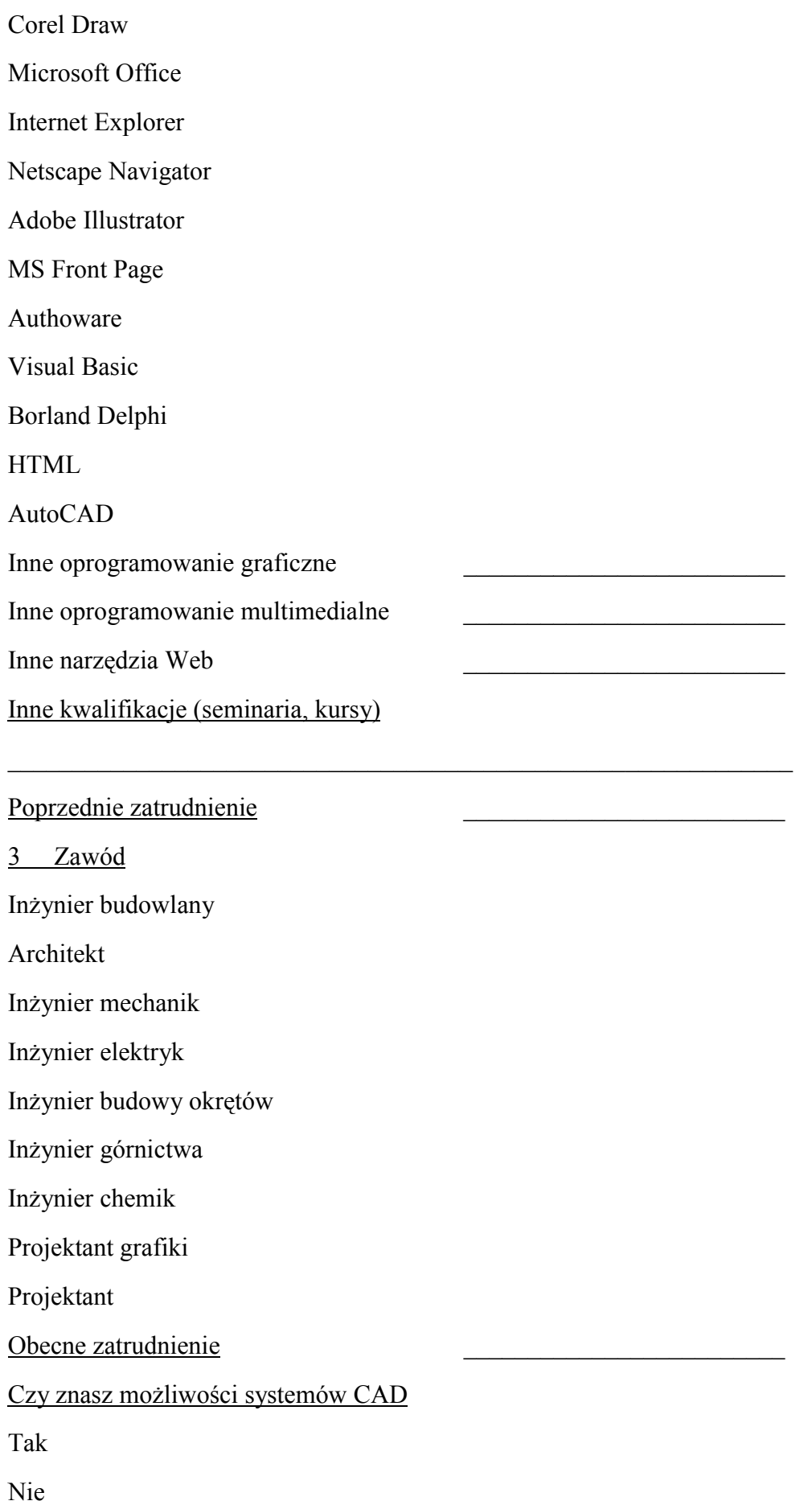

Częściowo

### **2. Wykorzystanie systemów CAD w projektowaniu**

Określ priorytety wykorzystania systemów CAD (5-najwyższy, 1-najniższy)

Oszczędność czasu

Precyzja

Łatwość nauki

Łatwość obsługi

Dostępność

Jakie inne przyczyny warunkują użycie systemów CAD?

 $\mathcal{L}_\mathcal{L}$  , and the contribution of the contribution of the contribution of the contribution of the contribution of the contribution of the contribution of the contribution of the contribution of the contribution of

Czy CAD zastępuje projektowanie ręczne?

Tak

W dużym stopniu

W niezbyt dużym stopniu

Nie

Czy umiejętność posługiwania się systemami CAD jest koniecznym warunkiem dla projektantów na obecnym rynku pracy?

Tak

Wskazana

Nie

### **3. Preferowane rodzaje szkoleń i narzędzia szkoleniowe (określ priorytety w skali od 1 do 6, gdzie 1 oznacza maks. priorytet)**

Szkolenie obsługi systemów CAD powinno być:

Przyjazne

Naukowe

Analityczne

Zwięzłe, skrótowe

Specjalizowane

Standardowe

Preferowane narzędzia szkoleniowe to: Zajęcia z wykładowcą Materiały drukowane CD-ROM Szkolenie przez Internet Szkolenie w miejscu pracy Mieszane W przypadku szkolenia z wykorzystaniem Internetu preferowane narzędzia komunikacyjne to: Tablica wymiany informacji (BBS) Pogawędki (Chat) Lista dyskusyjna E-mail Audio konferencje

Video konferencje

## **4. Tylko dla użytkowników systemów CAD**

Nauka obsługi CAD miała miejsce

W szkole

Na uczelni

W pracy

Indywidualnie (w domu)

Jakie systemy CAD wykorzystujesz?

 $1.$ 

2. \_\_\_\_\_\_\_\_\_\_\_\_\_\_\_\_\_\_\_\_\_\_\_\_\_\_\_\_\_\_\_\_

 $3.$ 

Czy Twoim zdaniem jest możliwe wykorzystać jedno oprogramowanie do nauki obsługi innego?

Tak

Nie

Czy CAD jest narzędziem niezbędnym w projektowaniu?

#### Tak

Częściowo

Nie

Podaj przyczyny dla których używasz systemów CAD

Wymóg pracodawcy

Osobista decyzja – ułatwia pracę

Tendencje na rynku pracy

Podwyższenie własnych kwalifikacji

Inne (jakie)

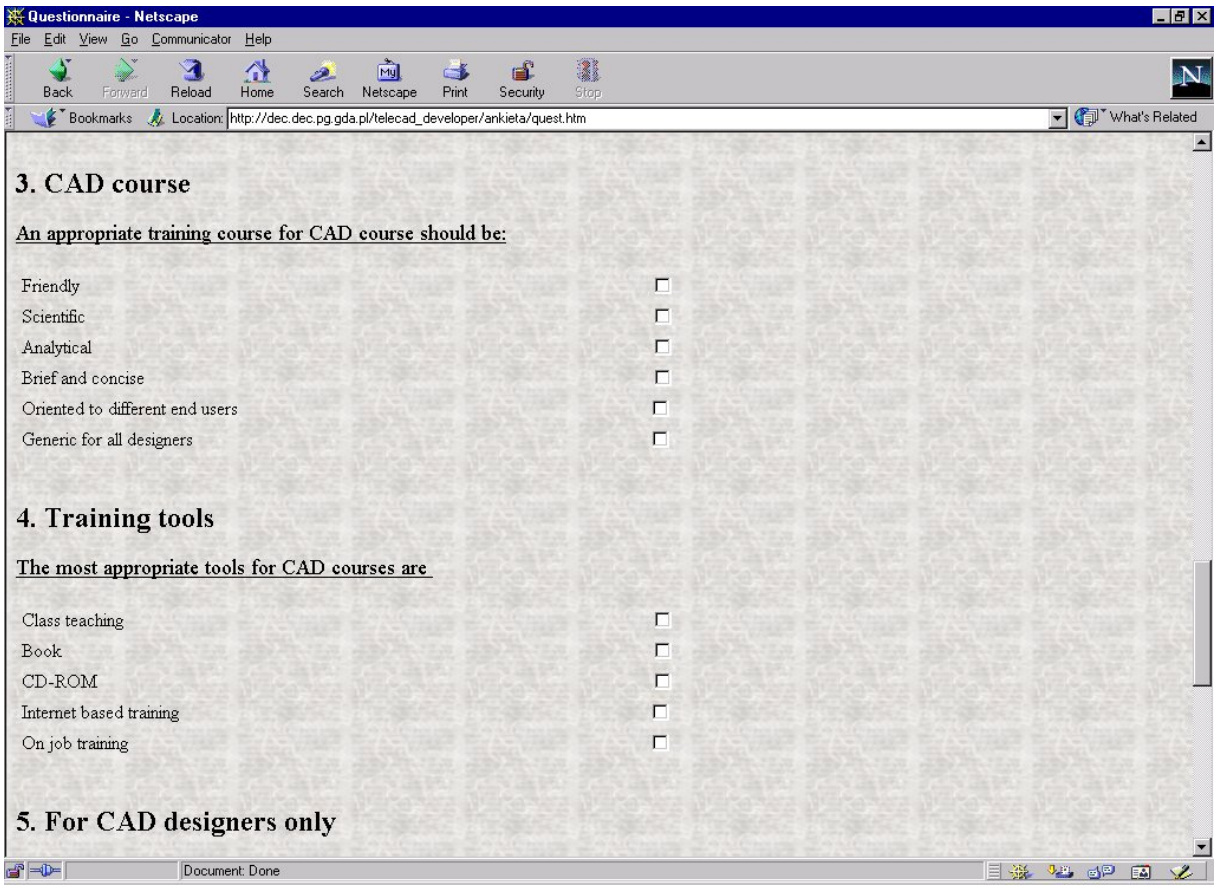

Rys. 10.6. Przykład interfejsu ankiety internetowej dla uczestników szkolenia TeleCAD

## *10.3 Przykład projektu bazy danych do obsługi podsystemu Studenci i Instruktorzy*

Pierwsza próba projektu i implementacji systemu do obsługi szkoleń na odległość miała miejsce w 1999 roku [P-13]. W ramach pracy dyplomowej zaprojektowano i wykonano prototyp interaktywnego systemu nauczania na odległość implementowany w sieci lokalnej. Baza danych przygotowana została dla systemu WINDOWS z wykorzystaniem oprogramowania ACCESS. Ze względu na małą stabilność i ograniczone bezpieczeństwo systemu WINDOWS zdecydowano, iż praktyczna implementacja systemu powinna pracować pod systemem UNIX (Linux). Prace projektowe i wdrożeniowe rozpoczęto od Podsystemu Studenci i Instruktorzy, który jest kluczowym elementem systemu kształcenia na odległość. Podsystem ten przechowuje następujące zasoby:

- dane osobowe pracowników i współpracowników Centrum Edukacji Niestacjonarnej PG, w tym także partnerów projektów międzynarodowych
- dane osobowe instruktorów prowadzących kurs,
- dane osobowe studentów biorących udział w kursie.

W bazie tej mają być przechowywane różnego rodzaju dane. W wersji podstawowej służy ona do przechowywania danych potrzebnych do uwierzytelnienia użytkowników oraz zarządzania prawami dostępu do poszczególnych elementów systemu.

W wersji docelowej przewidywane jest uzupełnienie bazy o informacje związane z obsługą finansową, statystyką dostępu do systemu itd. W związku z tym jednym z głównych priorytetów przy projektowaniu systemu jest zapewnienie możliwości łatwego rozbudowywania przy zachowanej spójnej strukturze systemu.

#### **Dane przechowywane w systemie**

l

System powinien przechowywać następujące dane osobowe:

- 1. Dane podstawowe: PESEL, nazwisko, imię, pozostałe imiona, płeć, datę urodzenia
- 2. Dane teleadresowe: adres domowy, adres korespondencyjny, telefon, telefon komórkowy, e-mail, URL strony domowej
- 3. Dane systemowe: login, hasło (zakodowane), status<sup>[1](#page-12-0)</sup>, prawo tworzenia grup
- 4. Dane finansowe: numer konta, dane używane przy wystawianiu umów o dzieło itp. (zgodnie ze stosowaną procedurą). Dane opcjonalne, będą występować tylko dla pracowników CEN PG.

Jednocześnie w system powinien być wbudowany łatwy w użyciu system grup użytkowników. Używany byłby on np. przy tworzeniu grup kursowych, zespołów roboczych itd. System grup powinien być zaprojektowany w taki sposób, by możliwe było hurtowe uzyskiwanie danych członków grupy.

Z grupą może być związany administrator – osoba mająca prawo do zapisywania i usuwania użytkowników z grupy.

Jedna osoba może należeć do wielu grup. Można jednak wyróżnić grupę podstawową dla użytkownika, tak jak działa to w systemie UNIX.

Powinna być rozpoznawana pseudo grupa 'wszyscy', do której należą wszyscy użytkownicy niezależnie od przynależności do innych grup.

Część kont użytkowników może mieć charakter tymczasowy – np. osoby, które zapisały się do bazy poprzez wypełnienie publicznie dostępnej ankiety.

<span id="page-12-0"></span><sup>&</sup>lt;sup>1</sup>administrator, kierownik, pracownik, współpracownik, instruktor, student, ... Zestaw powinien być łatwo konfigurowalny z poziomu administratora systemu bez konieczności dokonywania recznych zmian w kodzie/tabelach. Jednocześnie, użytkownik może pełnić kilka funkcji równolegle

<span id="page-13-4"></span>Należy jednocześnie wyróżnić pseudo użytkowników systemowych – analogicznie do demonów używanych w systemie UNIX. Służyć będą do identyfikacji czynności wykonywanych przez skrypty nie związane z konkretnym użytkownikiem (np. skrypty zajmujące się zbieraniem ankiet, zgłoszeniami na kursy itp.)

Należy zwrócić uwagę, że PESEL nie powinien być kluczem głównym rekordu. Do bazy mogą należeć osoby z innych niż Polska krajów, gdzie numer identyfikacyjny może mieć zupełnie inną postać.

## **Dostęp do danych**

Wymagane są przynajmniej następujące tryby dostępu do danych:

- Dostep pełny dotyczy administratora systemu lub grupy oraz użytkownika, którego zapis dotyczy<sup>[2](#page-13-0)</sup>.
- Dostęp podstawowy<sup>3</sup> informacje ogólne o użytkownikach grupy. Dostęp tylko do członków tej samej grupy.
- Dostęp poszerzony jak wyżej plus pełne dane teleadresowe i finansowe<sup>4</sup>. Wymagane prawo do poszerzonego czytania.

Przy korzystaniu z systemu użytkownik powinien mieć możliwość korzystania z wzorców<sup>[5](#page-13-3)</sup>. Możliwość filtrowania przy użyciu wzorców powinna dotyczyć najistotniejszych pól.

Po wybraniu grupy powinny być dostępne jedynie te operacje, które użytkownik ma prawo wykorzystać w tej grupie.

## **Wprowadzanie i edycja danych**

Przewidziane jest kilka trybów wprowadzania danych do systemu.

Powinna być zapewniona możliwość hurtowego wprowadzania danych z plików zewnętrznych. Pełne prawo tworzenia użytkowników systemu (login-hasło) powinien mieć administrator systemu. Należy zapewnić mu narzędzie pozwalające na pewną automatyzację procesu (generacja loginów na podstawie pozostałych danych, generowanie haseł).

Ograniczone prawo wprowadzania danych powinny mieć inni użytkownicy. Dotyczy to danych innych niż systemowe. Administrator grupy ma prawo dodawać nowych użytkowników wymuszając ich przynależność do tej grupy jako podstawowej.

Administrator grupy ma także zezwolenie na kasowanie użytkowników ze swojej grupy (ale dane osobowe ciągle usuniętego użytkownika powinny pozostać, prawo ich usuwania ma tylko administrator systemu).

Użytkownik powinien mieć możliwość przeglądania oraz edycji wszystkich danych osobowych odnoszących się do niego<sup>[6](#page-13-4)</sup>

Wymagane możliwości administratora systemu:

- Dodawanie i usuwanie dowolnych użytkowników.
- Nadanie i odebranie loginu i/lub hasła bez utraty pozostałych danych.
- Edycja dowolnych danych (włącznie z hasłem).
- Zapisanie/wypisanie użytkownika z grupy.
- Zmiana przynależności użytkownika do grupy podstawowej.

<span id="page-13-0"></span> 2 Ustawa o Ochronie Danych Osobowych

<span id="page-13-1"></span><sup>&</sup>lt;sup>3</sup> W wersji ostatecznej dostęp podstawowy ma postać: imiona, nazwisko, login, adres e-mail, URL

<span id="page-13-2"></span><sup>4</sup> Wymienione w punkcie **Dane przechowywane w systemie**

<span id="page-13-3"></span><sup>5</sup> wildcards

 Nadanie użytkownikowi prawa do administracji grupą (dodawanie, dopisywanie istniejących, edycja i/lub kasowanie użytkowników).

Możliwości administratora grupy:

- Dodanie nowego użytkownika. Jego grupą podstawową staje się grupa w której został stworzony.
- Dopisanie do grupy istniejącego użytkownika. Jego grupa podstawowa nie ulega zmianie.
- Edycja danych użytkownika, jeśli jego grupą podstawową jest dana grupa.
- Wypisanie użytkownika z grupy.

## **Ograniczenia wydajnościowe**

System będzie przeznaczony do obsługi do 1000 użytkowników jednocześnie. Górne oszacowanie aktywnych w jednym momencie użytkowników wynosi 100. Powinno być to uwzględnione przede wszystkim przy tworzeniu interfejsu użytkownika – należy unikać sytuacji, gdy na ekranie widocznych jest więcej niż 100 elementów.

Czas reakcji systemu na polecenie użytkownika (zakładając dostęp lokalny) nie powinien przekraczać 1 sekundy.

## **Interfejs użytkownika**

Jak całość systemu, baza danych osobowych powinna być obsługiwana poprzez WWW. Użycie programów wykonywanych inaczej niż skrypty dostępne przez przeglądarkę powinno być jak najbardziej ograniczone i odnosić się powinno jedynie do administracji samą bazą danych – archiwizacja, naprawy itp.

System powinien działać bez problemu na możliwie dużej ilości przeglądarek internetowych przy minimalizacji ilości danych przesyłanych przez sieć. W miarę możliwości system powinien sprawnie działać bez użycia grafiki i skryptów po stronie klienta.

W czasie projektowania interfejsu zalecane jest użycie następujących technologii:

- HTML wersja 4.0, w formie wspieranej przez Netscape Navigator 4.0 oraz Internet Explorer'a 4.0.
- JavaScript (w miejscach gdzie jest to konieczne).
- Emulacja ramek (frames) przy pomocy tabel.

Użycie bardziej zaawansowanych technologii może mieć miejsce, gdy:

- Nie uniemożliwi to korzystania z pełnej funkcjonalności systemu na nie wspierających przeglądarkach.
- Nie spowoduje nadmiernego obciążenia sieci i serwera.
- Będzie uzasadnione merytorycznie i/lub estetycznie.

Użycie apletów Javy itp. jest zdecydowanie niewskazane ze względu na niestabilność i/lub nieprzenośność tego typu rozwiązań.

Przykładowe interfejsy baza danych osobowych pokazano na rys. 10.7 i rys.10.8.

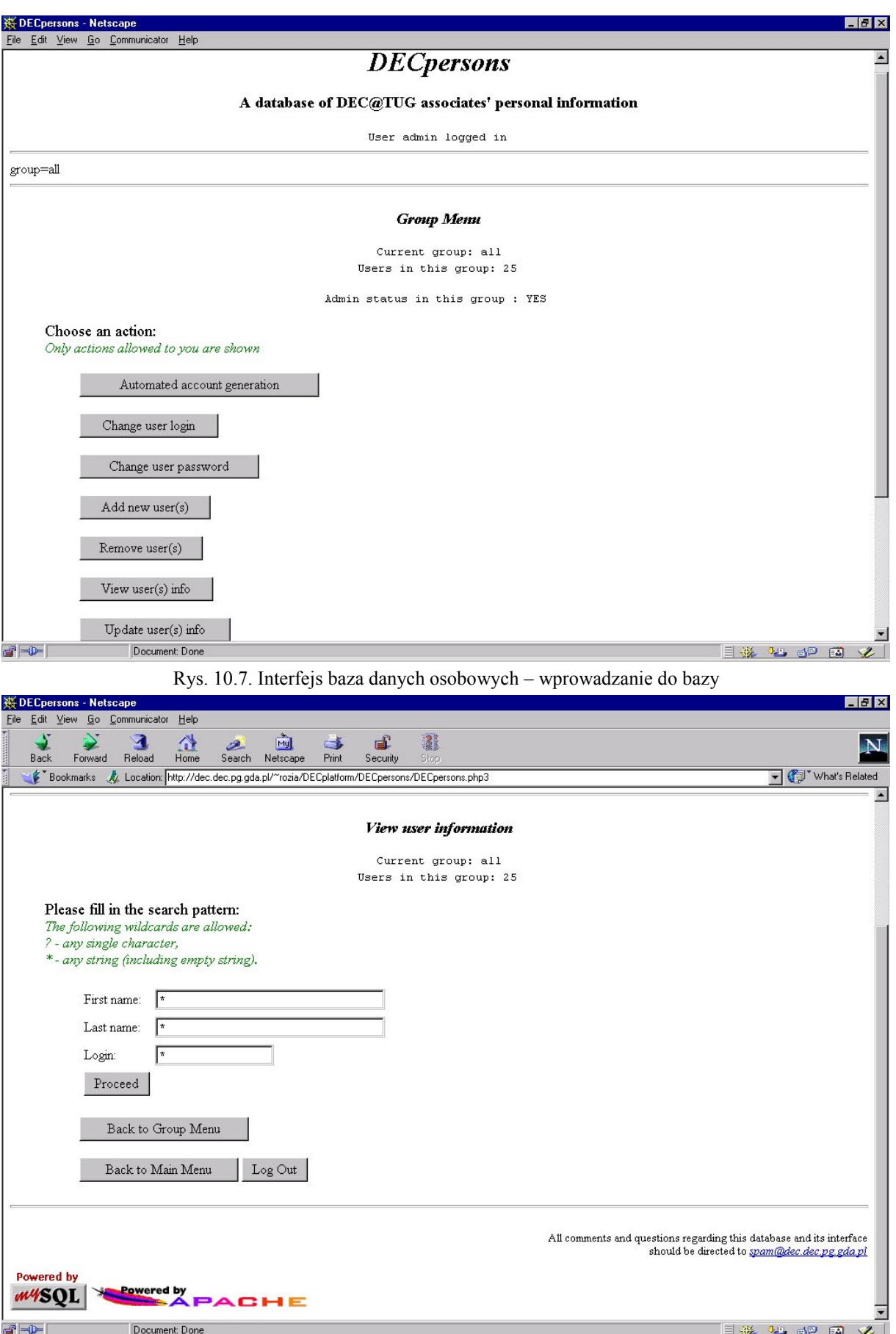

Rys. 10.8. Interfejs baza danych osobowych – wyszukiwanie informacji o wybranym użytkowniku bazy